## **計測関連ヘルプ**

● 歩数は、アプリを開いた時にデータ更新します ● 詳細はアプリの**MENU>ヘルプ>FAQ**をご覧ください

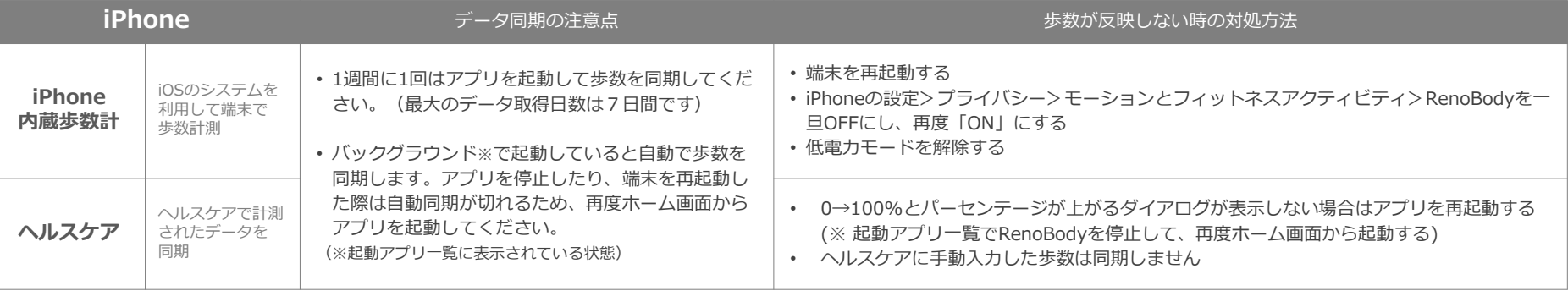

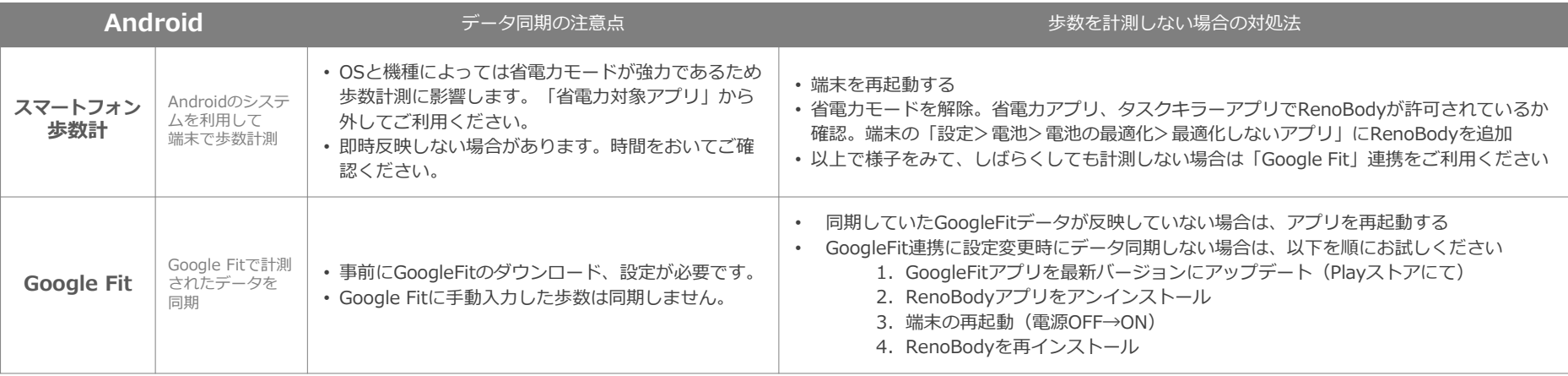

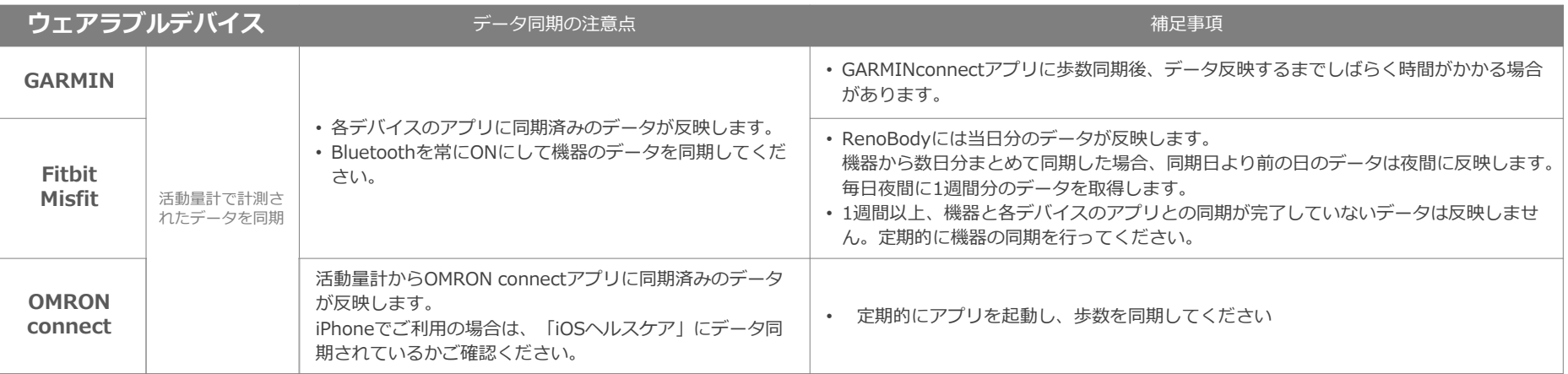

## **「Android歩数計」での歩数計測にお困りの場合**

Q. 歩数が0歩のまま計測しなくなったら A. A. 端末を再起動してください

> 端末の歩数計測するセンサーがスリープしている可能性があります。端末を再起動(電源OFF→ON)をして、計測が再開するかご確認ください。

Q. 歩数計測が極端に少ないと感じたら A. カンファー A.端末の省電力設定をご確認ください

設定方法は、機種やAndroidOSバージョンにより異なります。

下記の設定例にあたらない場合は、携帯キャリアや端末メーカーのホームページに掲載のヘルプなどもご参照ください。

以上でしばらくしても解消しない場合は、「GoogleFit」計測に切り替えてご利用ください。

- 1. GooglePlay (Playストア)にて「Google Fit」をインストール
- 2.Google Fitを設定し、歩数計測を確認する
- 3.RenoBodyアプリにて「MENU>デバイス設定」を「Google Fit」に変更する

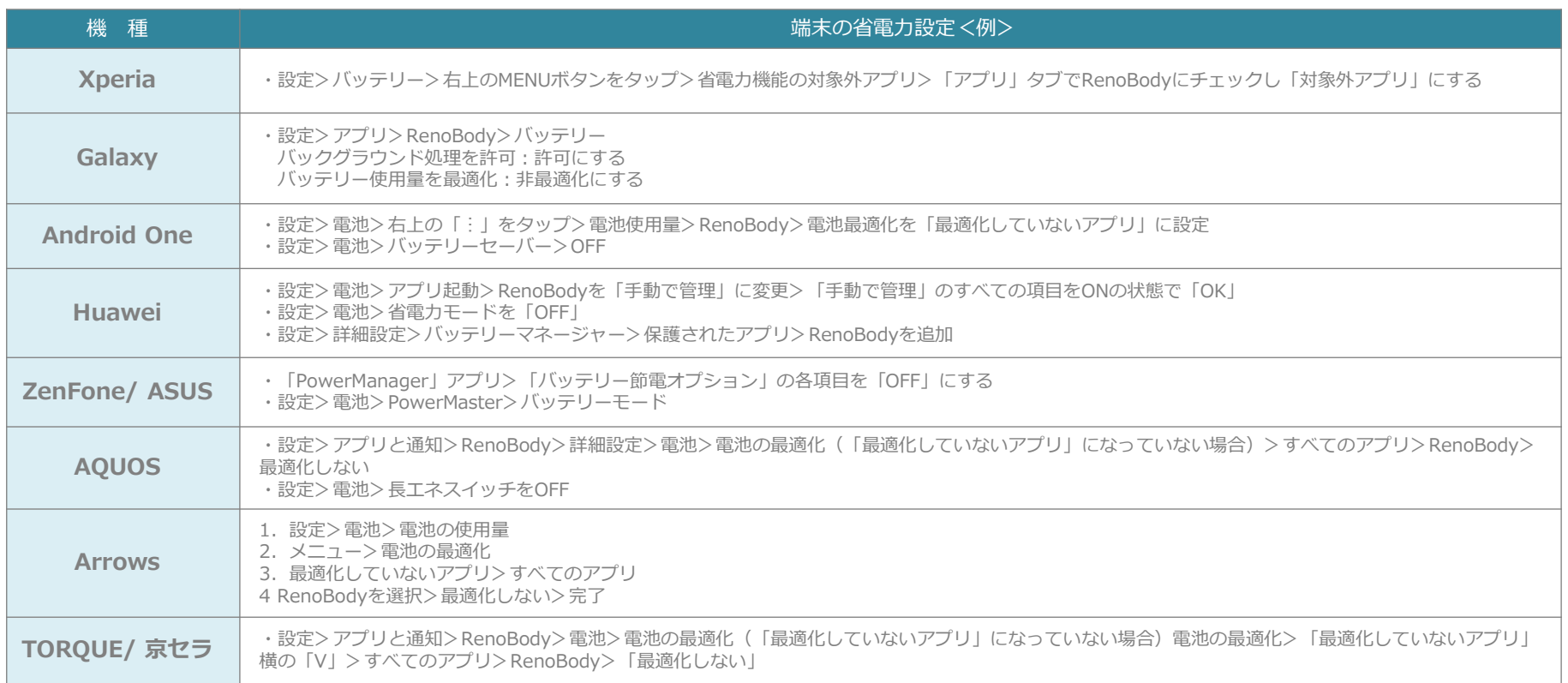